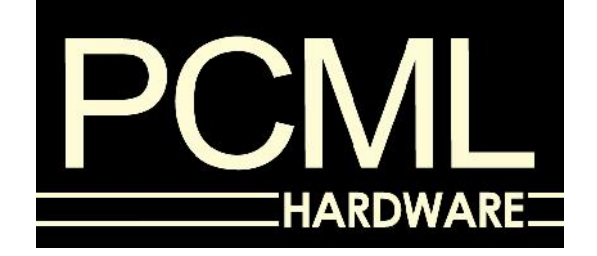

# PCML Q+ DISK INTERFACE FOR THE SINCLAIR QL COMPUTER (INCLUDING THE PCML TOOLKIT V 1.14/ V 1.16)

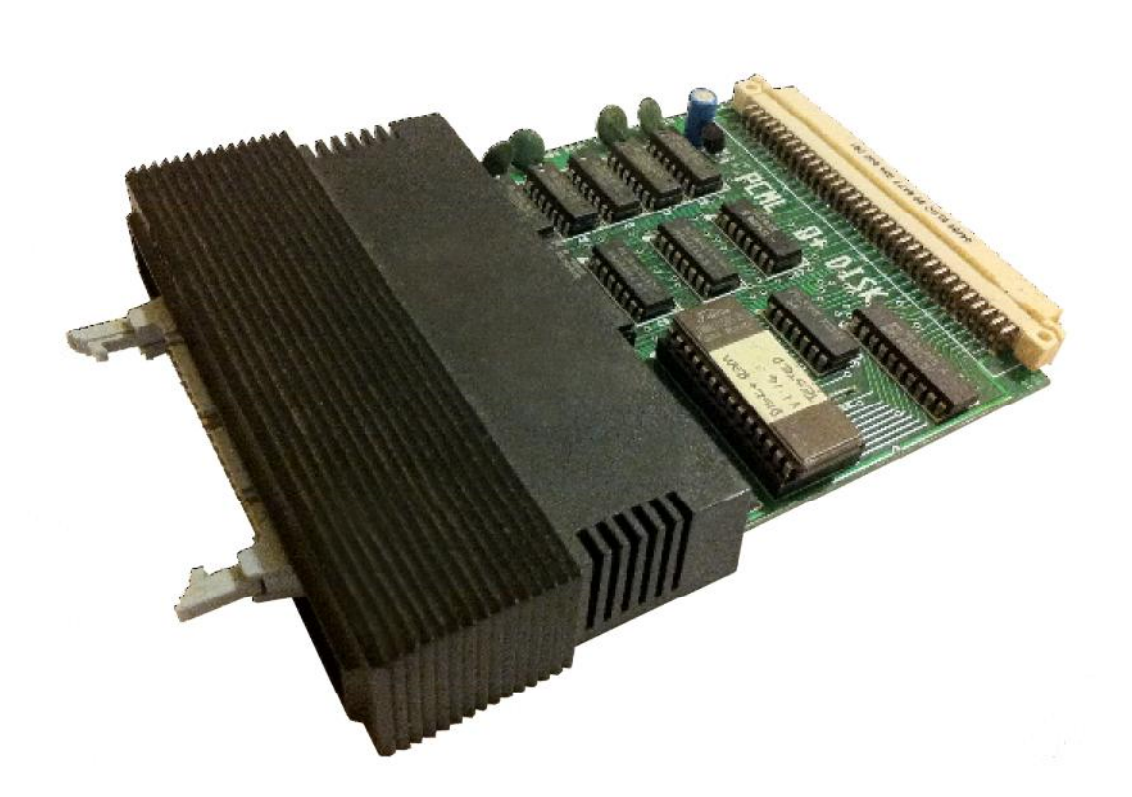

Notices & Acknowledgements (All rights with originators where relevant)

© 1984 PCML (Original Documentation & Hardware) © 2011 Edited by Lee Privett

# **CONTENTS**

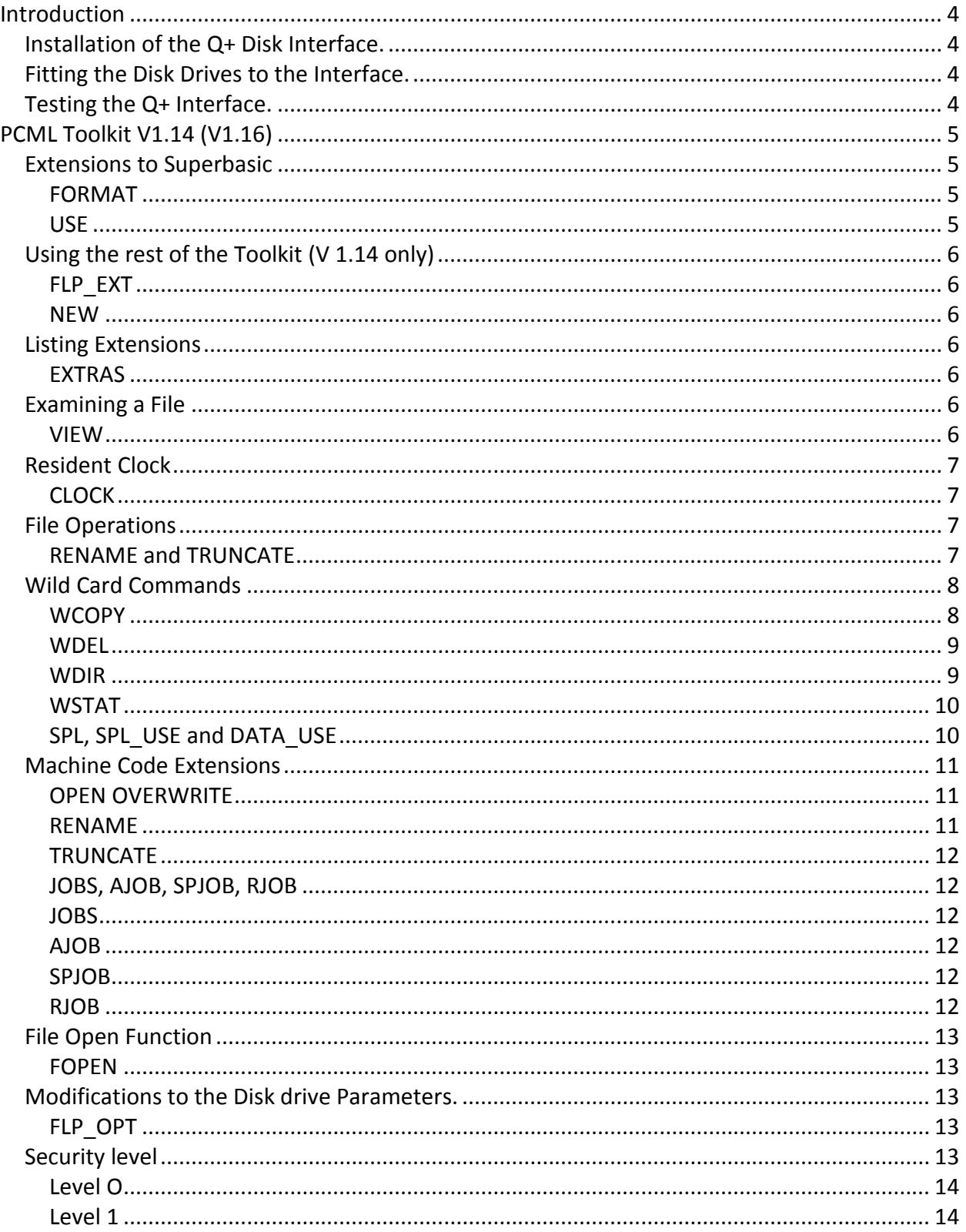

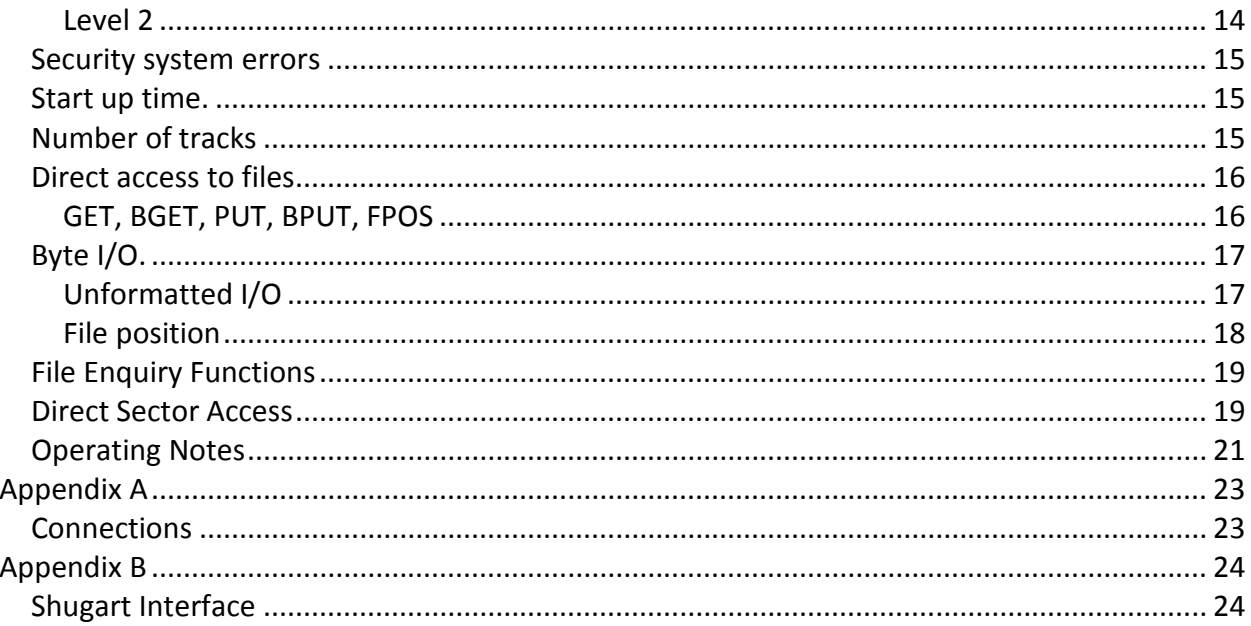

# **Introduction**

Thank you for buying the PCML Q+ Disk Interface. It gives you the facility to have up to 2.88 megabytes of disk storage capacity and the ability to set up ram disks. The disk interface can also be upgraded to include a 256 K memory expansion.

## *Installation of the Q+ Disk Interface.*

1. Disconnect the QL from the mains.

2. Remove the plastic cover from the left-hand side of the QL it is often a very tight fit, and may require some effort.

3. Insert the board side of the disk interface into the QL (component side up).

4. Push the disk interface firmly in until the plastic case fits flush with the QL case.

#### *Fitting the Disk Drives to the Interface.*

1. Disconnect the QL and the disk drives from the mains.

2. Connect the plug from the disk drives to the Q+ disk interface (the connector is polarised to prevent confusion and is a standard Shugart connection, Appendix A).

## *Testing the Q+ Interface.*

Power up the QL and the disk drives at the same time (without any disks in the drives). If the interface has been expanded with 256K of memory there will be a longer delay than normal while this memory is tested. If the interface is functioning correctly a sign on message will now be displayed.

PCML Disk/RAM System V1.14 © 1984

If you then press F1 or F2 the QL will attempt to boot from FLP1 instead of MDV1

# **PCML Toolkit V1.14 (V1.16)**

The PCML TOOLKIT software provides means of instant access data storage using the standard T/A System calls. It not only provides all the built-in microdrive filing system operations, but also the microdrive extensions provided in the Sinclair QL Toolkit.

#### *Extensions to Superbasic*

#### **FORMAT**

Syntax FORMAT device (optional extension)

FORMAT can now format "ram-disks", and floppy disks, as well as microdrives. Device, in the above command, can now be MDV1, FLP1, or RAM1 depending on the device to be formatted. In the case of microdrives or floppy disks, the optional extension would be the name of the cartridge, or disk, e.g. 'newdisk' or 'data'. In the case of the ram-disk, the extension is the size of the ram-disk required, in sectors of 512 bytes, i.e., the same format as the microdrives and is not optional. A ram-disk can be cleared by reformatting or completely removed by ignoring the extension or using an extension of 0.

It is possible to format up to 8 ram-disks (1 to 8) as long as there is sufficient memory available.

#### **USE**

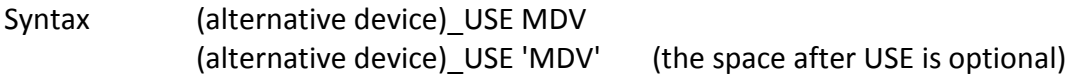

The USE command can be used primarily, to redirect all the microdrive commands so that all subsequent calls for a microdrive use the alternative devices.

E.g. RAM USE MDV will divert calls to MDV1 to RAM1, MDV2 to RAM2 and likewise FLP USE MDV will divert calls to any microdrive to the corresponding disk drive.

It is 'not possible to divert calls to individual devices i.e. divert calls for MDV2 to RAM3. It is also possible to divert calls for ram-disks to the disk drives' and vice-versa.

e.g. FLP\_USE RAM

N.B. When this command has been used it is not possible to use the microdrives. To allow the microdrives to be used again and the ram- disks or the disk-drives to called by their device names the following type of command should be used:-

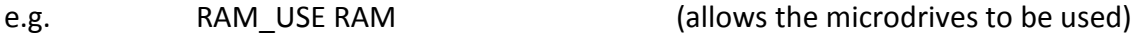

# *Using the rest of the Toolkit (V 1.14 only)*

If you are likely to want to use any of the following toolkit commands they must be switched on after every reset or power up, using the following sequence of commands:-

**FLP\_EXT**

**NEW**

#### *Listing Extensions*

#### **EXTRAS**

Syntax EXTRAS (#channel)

As the Superbasic interpreter is extendable, the procedure 'EXTRAS' can be used to list any extra procedures and functions linked into the interpreter. When the window is full, EXTRAS will freeze the screen (CTRL 5).

Note: EXTRAS will not list any procedures which have been written in Superbasic by the user.

# *Examining a File*

#### **VIEW**

Syntax VIEW (#channel,) (device filename extension)

VIEW is a procedure which allows a file to be examined in any window on the QL display. A channel to a window can be specified in the normal manner or the channel can be omitted and the file will be displayed on the default channel. The device name from which the file is to be read and the full file name must be given. Lines may be truncated to fit in the window and when the window is full CTRL F5 is generated. If the file being VIEWed is to be edited, it will then have to be loaded into memory as normal.

e.g. VIEW MDV TEST BAS will show the file TEST BAS in the default window

## *Resident Clock*

#### **CLOCK**

Syntax CLOCK (#channel,) default clock, 2 rows of 10 characters CLOCK (#channel) string, user defined clock

CLOCK is a procedure to set up the format of a resident digital clock if no window is specified; a default window is set up in the top right corner of the monitor mode default channel 0. This window is 60 by 20 pixels and is only suitable for four colour mode. The clock maybe invoked to execute within a window Setup by basic. In this case the clock job will be removed when the window is closed.

The string is used to define the characters written to the clock window, and any character maybe written except  $\zeta$  or %. If a dollar sign is found in the string the next character is checked and %y or %Y will insert the two digit year.

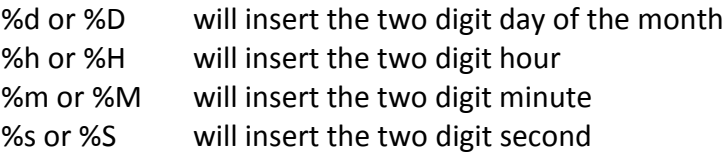

The default string is "\$d %d \$m %h:%m:%s". A new line should be forced by padding out a line with spaces until the right hand margin of the window is reached. The correct time must be set using the SDATE command, as described in the QL manual.

e.g. CLOCK #2,"it is now %n:%m:%s on \$d %d of \$m, 19%y" (pay attention to the spaces when setting the format!)

# *File Operations*

#### **RENAME and TRUNCATE**

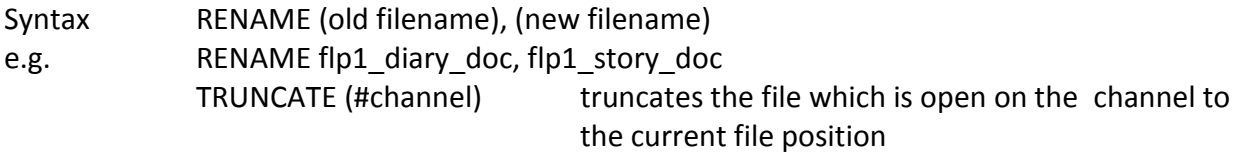

The RENAME and TRUNCATE procedures operate on microdrive files if the Sinclair QL Toolkit has been added. They will operate without the Sinclair QL Toolkit on disk files and ram-disk files, but if used on microdrive files, the error message, "bad parameter" will be returned. The filename must include the device name where the file is held.

## *Wild Card Commands*

Wild card commands make use of variations in the filenames to be found in the directories on the storage mediums, which will be microdrives, ram-disks or floppy disks. A full filename will consist of two parts, the filename itself and an extension, such as Test\_bas, or boot\_quill. If either part of the filename is left out, in a specific command the remaining section will determine which files the command will operate on. Examples of the variations are given with the following commands.

#### **WCOPY**

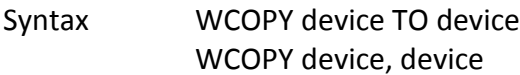

The function of WCOPY is essentially the same as copy, except that where copy will only work on single files, WCOPY can be made to work on large numbers of files using just one command. The simplest use is to copy for example, complete microdrive cartridges to disks. To do this the above syntax applies e.g.

WCOPY mdv2 to flp2

The computer will then display the source filename, the destination filename in the default window, and request the user to choose one of the following options:-

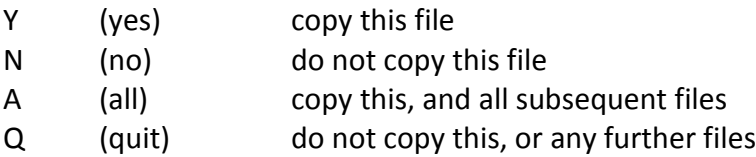

If a destination file already exists the user will be given the same options, but with the following meanings:-

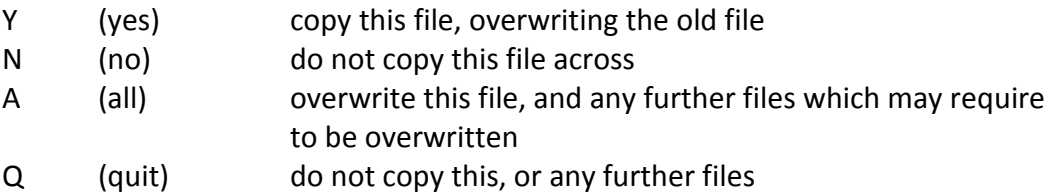

WCOPY can also be used to copy groups of files, by using various parts of the filenames in the command. For example, to copy all the document files from one disk and no other files, to a back-up disk you would use the following:-

WCOPY flp1 doc, flp2 doc

Note the double underscore, which means that the filename can be anything, butthat the filename extension is required. To copy a batch of files with the same filename, and varying extensions, the following command would be used:-

WCOPY flp1\_test\_, flp2\_test

The underscore after boot, implies that the filename is required, but that the filename extension can be anything.

#### **WDEL**

Syntax WDEL (#channel,) (wild\_name)

The operation of WDEL is very similar to that of WCOPY in that each filename is displayed in the default channel, and you are given the following options:-

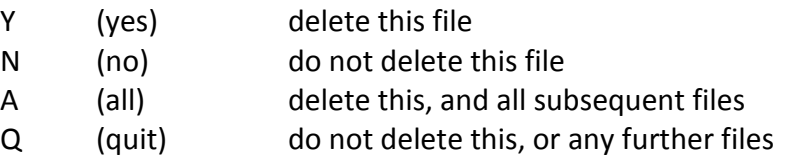

An example of the use of WDEL would be to delete only DOC files on the disk in drive 2.

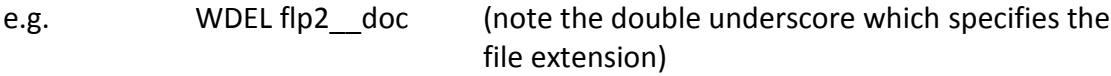

There is a variation on the WDEL command which will delete all the files on the specified medium, a batch of files, without asking for confirmation. An example of this is as follows:-

e.g. WDEL F fip2 doc (forced deletion of doc files with no confirmation)

#### **WDIR**

Syntax WDIR (#channel,)(wild\_name)

WDIR will list only the files from a specified medium, with a specific filename or extension. If the default window is filled, CTRL 5 will be generated.

e.g. WDIR flpl bas (gives a partial directory of flp1 containing files with a bas extension, note double underscore)

#### **WSTAT**

Syntax WSTAT (#channel,)(wild\_name)

WSTAT will list the filename, the file length, and when the file was last updated, of all the files on the specified device with the specified filename or extension. When the default window is full, CTRL 5 will be generated.

e.g. WSTAT flp2\_test\_ (gives the above information about the files on flp2\_ with a file name of test, regardless of the extensions)

A variation on WSTAT is STAT (#channel,) (name/device), which will give the name of the medium, the number of free sectors and the total number of sectors on that medium. (Very similar to the report given after formatting a storage medium)

A further variation on the wild card commands is that the storage device may be omitted, as long as a default storage medium has been defined. This is done by means of a variation of the USE command, i.e. DATA\_USE flp2\_ which will define flp2\_as the default data store. In this case, WSTAT test would now display the relevant information concerning all test files on flp2 regardless of their extensions, without having to specify flp2. After using DATA\_USE flp2\_, other devices like flp1 would have to be specified in the wild card commands.

#### **SPL, SPL\_USE and DATA\_USE**

Syntax SPL source file (TO destination file) SPL\_USE device\_name:directory\_name

(A device name does not end in a  $\therefore$  a directory name must end in a  $\Rightarrow$ 

The SPL command sets up a Job to copy a file in the background, while the computer continues with its main task. The source and destination files may be given as either names or channels, or they can be omitted and the command will use the default settings. These can be set with the USE command, i.e. DATA\_USE to set the source of the file to be spooled (default source is MDV2), and SPL USE to set the destination of the file (default destination is set as SER1). When copying a file, SPL will not copy the file header lf it is a data file but it will copy the header for special files, i.e. executable program files. Also, if a destination file already exists, i.e. an old version, it will be overwritten.

If the SPL command is given with only one parameter (the source filename), the output file (or device) will be derived from the default set by SPL\_USE, as either

- 1) directory\_name & source name
- or 2) device name

If the SPL command is given with two parameters, the output file (or device) will be derived as

- 1) destination filename
- or 2) directory name & destination filename

The commonest use of SPL will be to copy files in the background, but it can be used as a true print spooler when used with the default device, SER1. If the output device is in use already, the SPL job will suspend itself until the device is available.

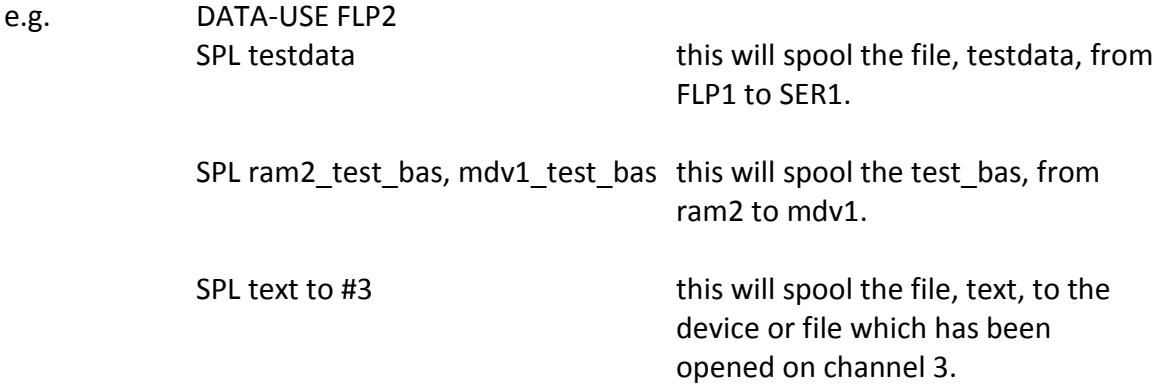

# *Machine Code Extensions*

#### **OPEN OVERWRITE**

Trap #2, DO=1, D3=3

This variant of the OPEN call opens a file for read/write whether it exists or not. The file is truncated to zero length before use.

#### **RENAME**

Trap #3, DO=4A, A1 points to new name

This call renames a file. The name should include the drive name, i.e. ram1\_new\_name.

#### **TRUNCATE**

This call truncates a file to the current byte position

#### **JOBS, AJOB, SPJOB, RJOB**

Job control

As QDOS is s multitasking operating system, it is possible to have, at any one time, a number of competing or co-operating Jobs, in the QL. These jobs will compete for resources, in line with their priority and they may co-operate using pipes or shared memory to communicate. The basic attributes of a Job are its position within the tree of jobs (ownership).

A job is identified by two numbers, a job number which is an index in the table of jobs, and a tag, which is used to identify a particular job, so that it does not get confused with a previous job occupying the same position in the job table. In QDOS, these two numbers are combined into the job ID which is the job number + tag\*65536.

For the Job control routines where the job ID is a parameter of the routine it may be given as either a single number (job ID, as returned from OJOB or NXJOB of the QL Toolkit) or as a pair of numbers (job number, job tag). For example, the parameter 65538, is equivalent to the parameters 2, 1.

#### **JOBS**

Syntax JOBS (#n) where n is the channel on which the information is to be displayed.

Jobs is a command which lists all the jobs running In the QL at that particular time, and gives the following information about each job:-

> the job number the job tag the job's owner job number a flag 'S' if the job is currently suspended the job priority the job (or program) name

There are three procedures which allow you to control the jobs running in the QL, and these are,

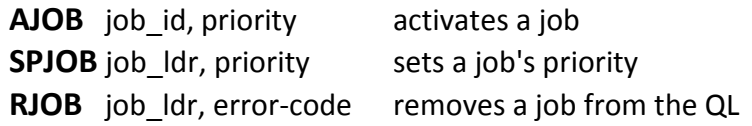

The procedure may fail if a job or Jobs, are removed from the QL while the procedure is listing them. If a job is waiting for another job to finish and the second job has been removed from the QL, with RJOB, the first job will be released with DO set to the error code. If there are too many jobs running in the QL for them all to be listed, the procedure will freeze the screen (CTRL 5) when it is full.

#### *File Open Function*

#### **FOPEN**

This command and four variations provide a set of functions for opening files for different purposes. They differ from the OPEN procedure in the QL ROM in that if a file error occurs, i.e. "not found" or "all ready exists", the function will return the' error code and continue. Also, these functions use the DATA\_USE directory default.

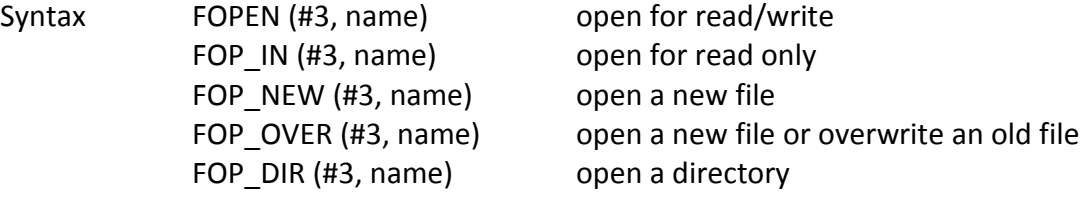

Directory entries may be read using GET to get the format of each entry is as follows:-

The length of each entry is 64 bytes, with the length of the file being given at the start of the entry, and the file name starting at the 14th byte, as a standard string. The update date of the file is given as an integer, starting at the 56th byte.

#### *Modifications to the Disk drive Parameters.*

#### **FLP\_OPT**

Syntax FLP OPT security level (.start up time (.number of tracks))

The use of this command will allow the user to make use of older designs of disk drives and also set the security level for the disk system. Adjusting the security level of the system will also alter the access time.

#### *Security level*

In the microdrive filing system each sector includes information which identifies the cartridge. This has the function of allowing the QL to check whether a cartridge has been changed with each access. Most floppy disk formats do not allow this type of security and to comply with the filing system, identifying information is placed in sector 1 of track O. The security level chosen

will alter the extent to which the system may be abused by changing disks, while they are in use, without destroying the data on the disks.

**Level O** The disk will only be checked when a file is opened and the drive has stopped since the last time it was checked and there are no files already open on the drive. The map will only be updated after a file is closed (or flushed) when half a second has elapsed without any other disk operation.

> At this level, confusion or loss of data can be expected if a disk is changed while there are still files open or the motor is running.

**Level 1** The disk is checked when a file is opened, or data or the map is to be written and the drive has stopped since the time it was checked. The map is only updated after a file is closed (or flushed) when half a second has elapsed since the previous disk operation.

> At this level, disks should only be changed when the motor is stopped. If files are open while a disk is changed, the read operations will be confused and the write operation will be aborted. This should maintain the integrity of the data on the disk.

#### **Level 2** (Default Level)

The disk is checked whenever a file is opened or whenever the map or data is to be read from or written to the disk and the drive has been stopped since the last time the disk was checked. The map and directory are updated and the buffers are flushed immediately after a file is closed, or after an FS.FLUSH call.

This is the default level and data should be secure unless a disk is changed while the motor is running.

## *Security system errors*

The two error messages which may be displayed on the screen are

'disk name' read/write failed

which means that an attempt to read or write a sector on the disk has failed and

'disk name' files still open

which means that a disk has been changed while it is still in use. If the system attempts to write to disk which has been changed, both error messages may be displayed indicating that attempt to write has been aborted and that files were still open when the disk was changed.

#### *Start up time.*

The system will always try to read data as soon as possible from the disk but to prevent errors and loss of data, there is always a delay in the read and write operations to allow the motor speed to stabilise. The system default for this delay is set to 0.6 seconds which is suitable for most modern drives and may be adjusted if required by giving an integer value for the start up time parameter.

Each increment in the parameter is equivalent to a delay of 20 milliseconds, giving a default value of 30. A value of 13 (260 milliseconds) may be found suitable for modern drives which have direct drive motors, while older drives may require a value of 60 (1.2 seconds). Values greater than 90 may cause problems with some systems as the motors will be stopping before the start up time has elapsed.

#### *Number of tracks*

The QL disk format allows the number of tracks on a disk to be read from the disk itself and this number may be set when the disk is to be formatted. Initially the system will check to see if there are at least 55 tracks on the disk. If there are, the system will assume 80 tracks otherwise it will assume 40 tracks. The option to specify the number of tracks will allow the use of drives with 37 or 75 tracks and also save possible wear or damage to a 40 track drive when seeking track 55.

It is also possible to format a disk as single sided, on a double sided drive by making the eleventh character of the disk name an asterisk (\*).

#### e.g. FORMAT 'FLP1\_test fi1e&\*'

This will give 720 sectors instead of 1440 sectors and the "\*" will not appear in the disk name (invisible character).

#### *Direct access to files*

#### **GET, BGET, PUT, BPUT, FPOS**

In QDOS, files appear as a continuous stream of bytes and on a directory device (microdrives, floppy disks, etc.) the file pointer may be set to any position within a file, thus providing direct access to any data in that file. Such access may be read or write or both, depending on how the file was opened. Procedures have been provided to access single bytes, integers, floating point numbers, strings and also to locate the current file position.

Syntax 'COMMAND' #channel \\ position, items

It is usual but not essential to specify a channel for the direct I/O commands (the default channel is #3). If no pointer is given, the routines will read or write from the current file position, otherwise the file position will be set before the list of items is processed. If the pointer is a floating point variable instead of an expression, it will be updated to the new position after all the items have been processed. If no items are given, nothing will be written to or read from the file. This can be used to position the file for use by other commands such as INPUT for formatted input.

# *Byte I/O.*

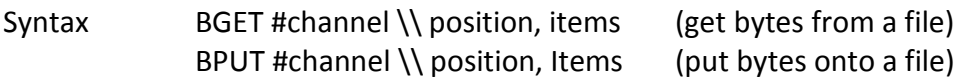

For BGET each item must be a floating point or integer variable and for each item. a single byte will be fetched. For BPUT, each item must evaluate to an integer between 0 and 255 and a single byte will be sent for each item.

e.g.  $abcd = 2.6$  $zz\% = 243$ BPUT #3, abcd + 1,"12",zz%

will put bytes 4, 12 and 243 after the current file position on the file which is open on channel #3.

If no attempt is made to set a file position the direct I/O routines can be used to send unformatted data to devices which are not part of the file system. E.g. if an EPSON compatible printer is set on channel 3, the printer could be put into condensed underline mode by

BPUT #3, 15, 27, 45, 1

or

BPUT #3, CHR\$(15); CHR\$(27); "-"; CHR\$(1);

#### **Unformatted I/O**

Syntax GET #channel \\ position, items (get internal format data from a file) PUT #channel \\ position, items (put internal format data onto a file)

The GET and PUT commands can be used for reading and writing data to and from files in the QL's internal format, i.e. 2 bytes for an integer (most significant byte first), 6 bytes for a floating point number (2 byte exponent to base 2, offset by 81H, followed by a 4 byte mantissa, normalised so that bits 31 and 30 are different) and a minimum of 2 bytes for a string variable (2 byte positive integer giving the number of characters in the string, followed by the characters).

For GET, each item should be an integer, floating point or a string variable and should match the data read from the file. For PUT, the data type should match the type of item in the parameter list.

 $e.g.$  fpoint = 54 john $% = 42$ salary = 78000 name\$ = "Smith"

PUT #3 \\ fpoint, john%, salary, name\$

will position the file open on channel 3, to the 54th byte and put 2 bytes (integer 42), 6 bytes (floating point 78000), 2 bytes (integer 5) and the 5 characters 'Smith', fpoint would then be set to 69.

For variables and array elements the type is self evident, while for expressions the type can be forced.

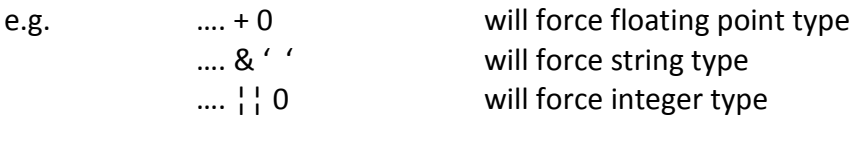

e.g.  $xyz\zeta = "ab258.z"$ 

PUT #3 \\ 37, xyz\$(3 to 5)  $\frac{1}{1}$  0

will position the file opened on channel 3 to the 37th byte and then put the integer 258 on the file in the form of 2 bytes.

#### **File position**

Syntax FPOS (#channel) finds the current file position on the specified channel.

e.g. **PUT #4 \\ 102, value1, value2**  $ptr = FPOS (#4)$ 

will set 'ptr' to  $114$   $(102 + 6 + 6)$ 

The file pointer may be set by BGET, SPUT, GET or PUT with no items to be got or put. If an attempt is made to set the pointer beyond the end of the file, no error will be returned and the file pointer will be set to the end of the file.

N.B. Setting the file pointer does not mean that the required part of the file is in a buffer but that the required part is being fetched. This means that an application could pre-fetch parts of a file, if the device driver is capable of pre-fetching.

#### *File Enquiry Functions*

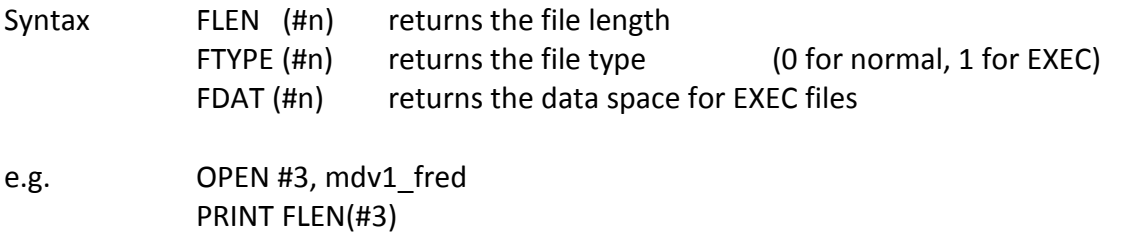

will print the length of the file 'fred' on mdv1.

The three functions above allow the user to obtain information from the file header. In current versions of the microdrive handler, the header is only updated on an FS.HEADS call or when the file is closed. The floppy disk driver will also update the header on a call to flush the disk buffers. This means that the file length read from the header will usually be the file length, when the file was opened.

#### *Direct Sector Access*

The facilities are also provided in the software to allow sectors to be written and read directly, on a disk, without having to load a file into memory first. In order to do this, a special file must be opened on the disk with the name \*Dsd

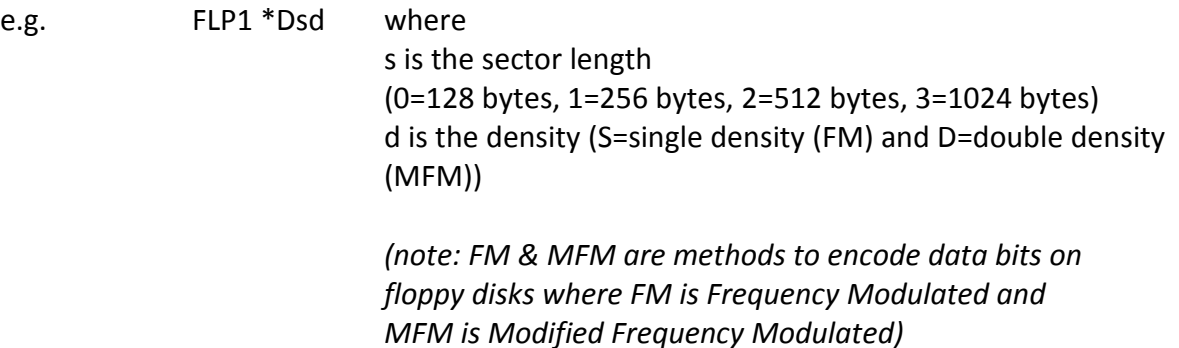

The file name should be enclosed in quotes or apostrophes if it has been opened from Superbasic and no other file may be open on the drive if a direct read/write file is open. Data may be read to or from the file using the GET or PUT commands as in the following example which will read sector 1 of track 2 on side 1.

e.g. OPEN #3. 'flp1 \*D2d' open file of specified type GET #3\1+0\*256+\*65536,a\$ read sector into a\$

In order to specify the desired sector, the specification is as follows,

sector number + side \* 256 + track \* 65536

If the disk being read has been formatted as a 40 track disk, the track number should be doubled. If a read/write error is returned from a direct sector read/write call it will be safest to make & further call to track 0 as this will cause a restore and reset the drive to a known state.

An example program to read individual sectors is given below.

```
10 CLS: CLS#2
20 OPEN #3, 'flp1_*D2d'
30 INPUT ("side = "); side
40 INPUT ("track = "); track
50 INPUT ("sector = "); sector
60 CLS: CLS#2
70 PRINT #2,"side = "; side;" track = "; track;" sector = ";
sector "
80 GET #3\sector + side*256 + track*65536, a$
90 PRINT #2, a$
100 GO TO 30
```
N.B.

disk sides are either 0 or 1 tracks are numbered from 0 to 79 sectors are numbered from 1 to 9

#### *Operating Notes*

Using PSION - QUILL, EASEL, ABACUS and ARCHIVE

To use the Psion packages changes must be made to all (Versions 2.0 and upwards. expanded QL) with the RamDisk software, the following changes must be made to all four packages (Version 2.0 and upwards are the only versions which can run on the unexpanded QL)

Insert Psion package in microdrive 1 (MDV1)

Then type into the QL

LOAD MDV1\_BOOT EDIT 9

Change the SCR to CON and press ENTER

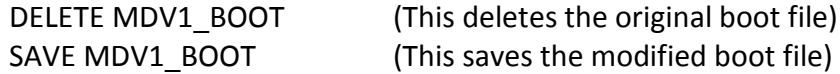

(This deletes the original boot file)

This procedure should be carried out on all four Psion packages.

NOTE: This will not affect the operation of any of the Psion packages when using them with microdrives.

If it is intended to use the Psion packages from the disk drives, it can be done with no further modifications than those described above. See the instructions under USE.

If it is required to have access to the microdrives at the same time as the disk drives, the following modification should be done at the same time as the RamDisk software modification.

After editing line 9,

EDIT 8

Change MDV to FLP and press ENTER

Save the corrected BOOT file as described above.

The package may now be run using LRUN FLP1\_BOOT, or it will automatically boot from FLP1 after the QL has been reset.

It may be required that all four Psion packages be on the same disk. In this case the BOOT files must be saved with an extension, e.g. BOOT\_QUILL, followed by copying the remaining Psion files to the floppy disk. In this case, the required package would have to be run using LRUN FLP1\_BOOT\_QUILL or for Abacus, LRUN FLP1\_BOOT\_ABACUS.

Saving and loading files is still the same as with an unexpanded QL, except that you can now specify the destination or source of the files as microdrives, floppy disks or Ram-disks.

# **Appendix A**

# *Connections*

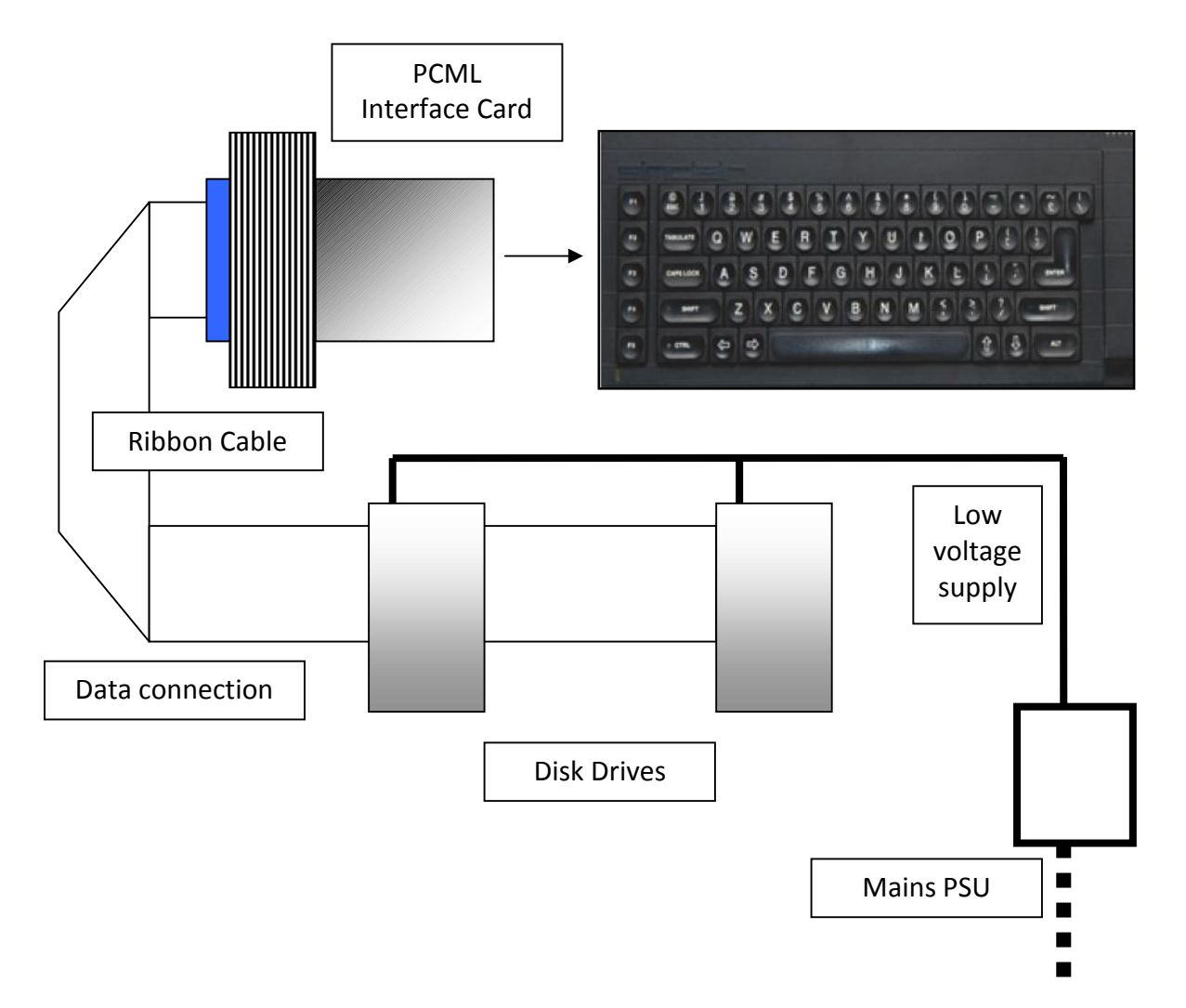

# **Appendix B**

# *Shugart Interface*

This is the rear part of the PCML Interface card where the disk drive ribbon cable is connected.

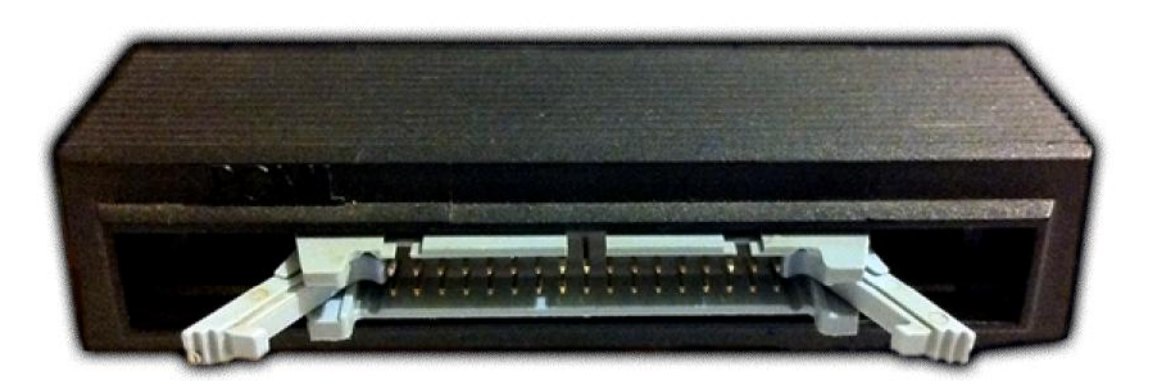

This is the front part of the interface which connects into the QL expansion slot

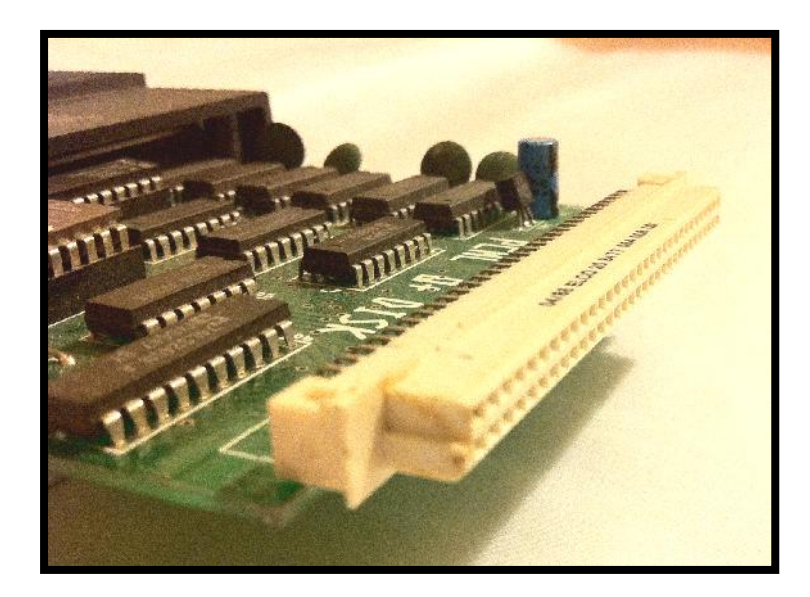

#### **Manufactured in the UK** by PCML Ltd

**PCML Ltd, Royal Mills Esher Surrey**